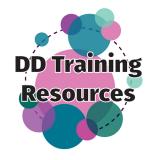

## Three Ways to Submit to the **DD Training Resources** Calendar of Events

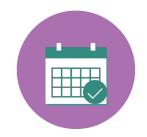

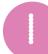

1. Go to www.DDTrainingResources.org.

Secure https://ddtrainingresources.org/

2. Click NATIONAL or LOCAL EVENT CALENDAR on the menu bar.

ARCHIVED MATERIALS NATIONAL EVENT CALENDAR CONTACT US

3. Hit the "Submit Event" button.

Submit Event

4. Fill out the information for your event, read and agree to the disclaimer, and click "Submit Event".

I agree that this event is relevant to training resources for people with intellectual and developmental disabilities and their

I read and agree with the disclaimer

Submit Event

5. A notification will be sent to DD Training Resources for approval. Once your event is approved it will be listed on the website!

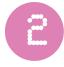

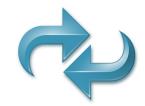

If you have a calendar of events on your website, we may be able to sync it with the DD Training Resources. With this option, your events will automatically be updated on our calendar.

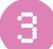

If you would like to add/edit events on our calendar without submitting it for approval, you may qualify to become a Calendar Administrator. Contact us at DDTrainingResources@ArcNJ.org or call (732) 749-8514 to learn more about this option.

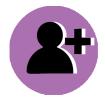

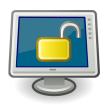